# Configurazione di Speed Dial con Soft Key sui telefoni IP serie SPA300 e SPA500  $\overline{\phantom{a}}$

## **Obiettivo**

La composizione veloce è utilizzata per chiamare rapidamente i numeri utilizzati di frequente. Questa opzione viene utilizzata al posto della composizione dell'intero numero di telefono.

L'obiettivo di questo documento è guidare l'utente nella configurazione della composizione veloce sui telefoni IP serie SPA300 e SPA500.

## Dispositivi interessati

·SPA serie 500 IP Phone

·SPA serie 300 IP Phone

### Versione del software

·v7.5.3

#### Configurazione delle impostazioni di composizione veloce con i tasti software

Passaggio 1. Premere il pulsante Setup sul telefono IP e selezionare Speed Dial.

Passaggio 2. Utilizzare i tasti di spostamento e scegliere il numero della composizione veloce da impostare tra 2 e 9, quindi premere Modifica.

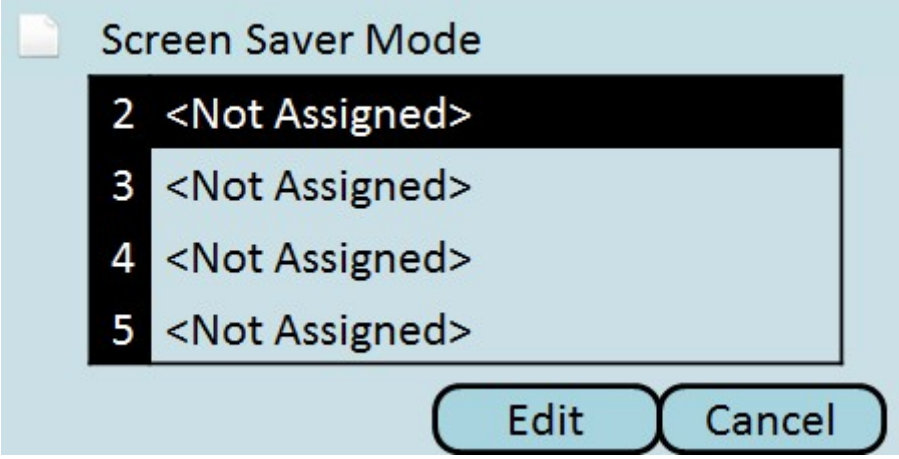

Passaggio 3. Utilizzare il pulsante DelChar per eliminare l'ultimo carattere o il pulsante Cancella per cancellare il numero di telefono. Utilizzare i tasti numerici per inserire il numero di telefono.

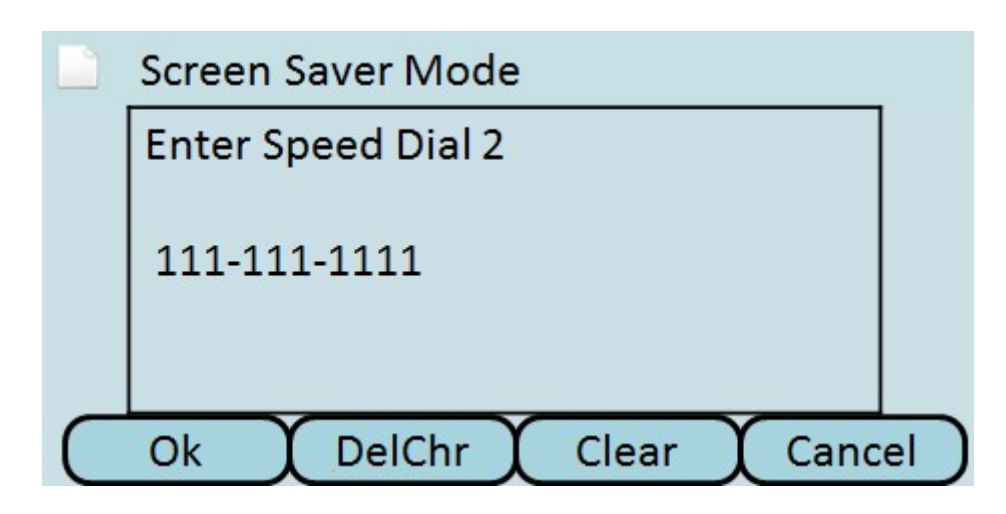

Passaggio 4. Premere OK.

Passaggio 5. Premere Save per salvare le impostazioni o Cancel per eliminarle.